## PHOTOSHOP CHALLENGE - FILL YOUR HEAD

1. Take a profile shot of your head - from the chest/shoulders up using a camera or your phone. You can face any direction (left or right). Remember to use the rule of thirds. Use a plain/contrast background to make it easier to select.

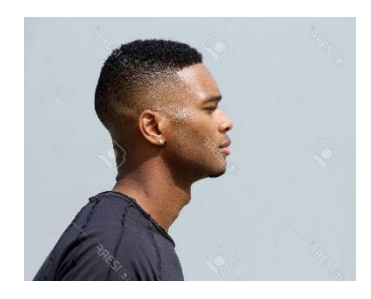

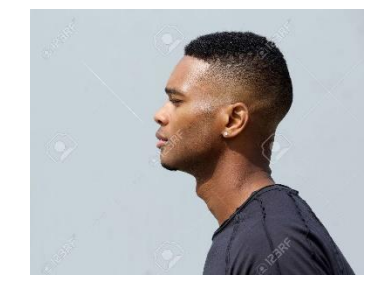

- 2. Bring your profile file into Photoshop.
- 3. Duplicate your Background layer.
- 4. On the Background Copy layer, use a selection tool to select only the background (everything but your head/neck/etc.).
- 5. Invert your selection by going to Select Inverse and press the delete key on your **keyboard** to delete your head.
- 6. Turn off/hide your original Background layer (click on the eye icon next to the original layer on your layers panel).

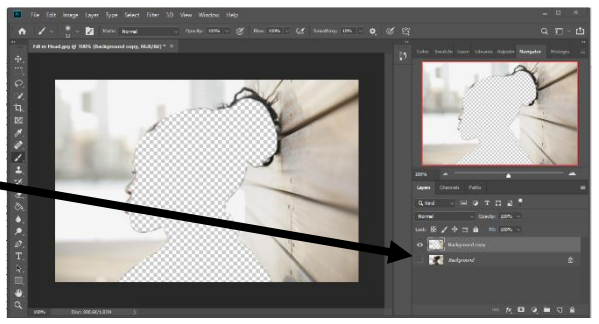

You should now have an image that includes only the background, which shows the outline of where you were in the photo.

7. Use a selection tool to re-**select the background** part. While it is selected, use the **brush** 

**tool** to paint the selection black.

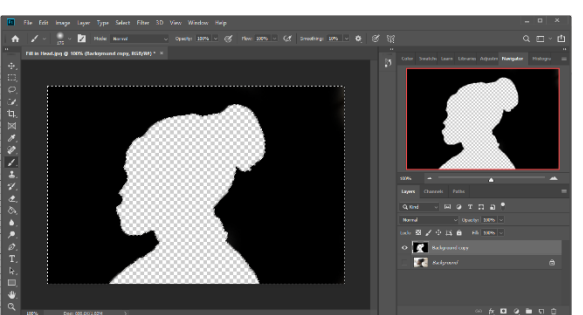

8. You are now going to look for images (internet and/or your own photos) that represent you (interests, hobbies, achievements, etc.). Choose a variety of images (10+) to cover the entire profile.

- 9. Put the images in the blank space where you deleted yourself from your photo. Put each item on its own new layer. Try not to place the images overlapping with boxes around them (should look like a collage with mostly pictures and not backgrounds). Include **several images** and a variety. Use images that have meaning and represent you and your interest or hobbies - music, art, animals, family, friends, etc. Resize images as needed.
- 10. **Drag** the black outline layer to the **top of the layer list**.
- 11. You now have a black outline, with several items "filling" the space where you were in the photo!

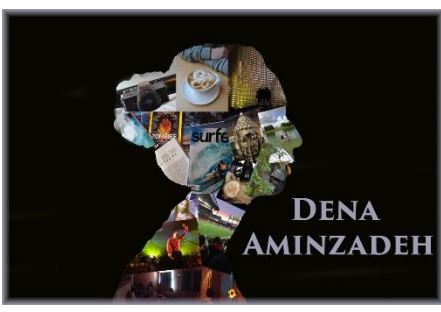

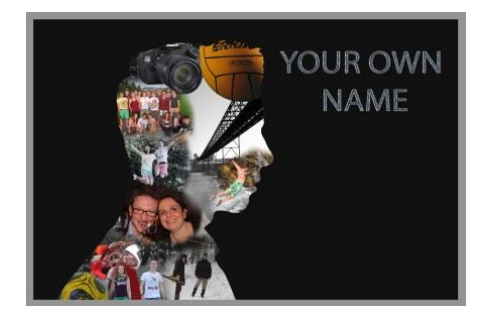

**Samples**

12. Using the Text tool add a cool text layer with your name.

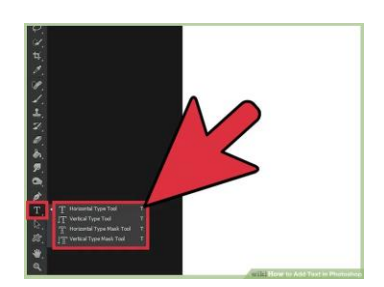

13. **Optional**: For those of you that want more of a challenge and want to play in photoshop feel free to try and figure out how to add extra touches (different background, border)

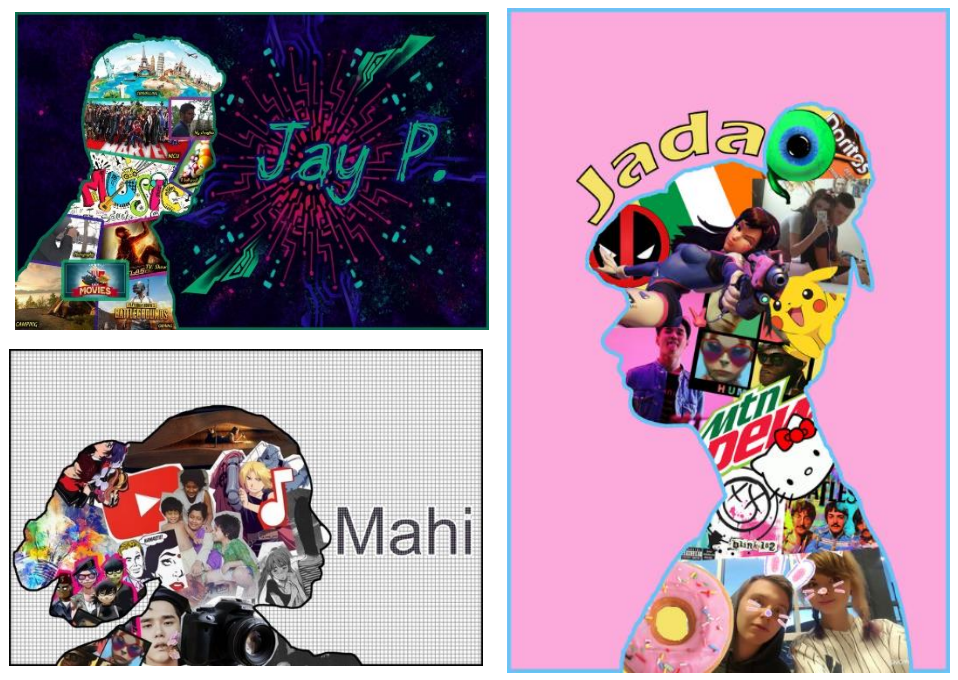

14. Upload the assignment to your weebly page – no caption required.